# Build Your Own App

#### Reflection and Screenshots

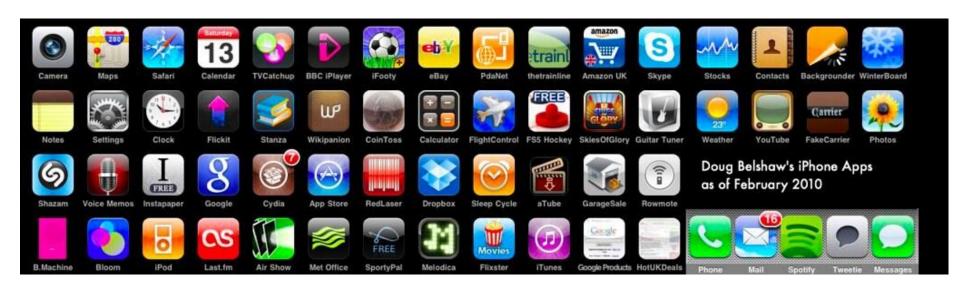

## Reflection

It is my hope that by the end of these nine weeks together, you have learned a thing or two about coding. Maybe I taught you something or maybe you had the time to discover something on your own. Please answer the following questions with complete sentences and complete explanations. You are not graded on what you write but HOW you write it.

Click here for the reflection.

## What did you plan to build?

Problem/Need: Entertainment

Expected end user: anyone

Brief description: An atypical xylophone with a semi-hidden easter egg.

## Questions about your app:

Do you have the following components in your app:

- A Button Yes or No (highlight your answer)
- A Sound/Player Yes or No (highlight your answer)
- A Vertical or HorizontalArrangement Yes or No (highlight your answer)
- An Image Yes or No (highlight your answer)
- An If/then conditional statement Yes or No (highlight your answer)
- ☐ A Variable Yes or No (highlight your answer)

Does your app work? Yes or No (highlight your answer)

If it doesn't work, why not.

## Email me the file of your app

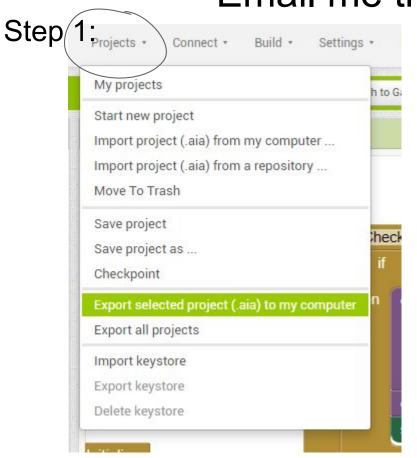

Now the project should be in you computer's Downloads.

Step 2: Open up an email.

Step 3: Click the Attach icon (a

paper clip)

Step 4: Go to your downloads

folder and select your app.

Step 5: Recipient is me:

jengebretson@northampton-k12.u

<u>S</u>

Step 6: Subject is your name

### **Designer View**

Add a screenshot for your Designer View. Take a screenshot of the **Viewer** and **Components** Windows. **Make sure all the components are renamed to fit what the components actually are in your app.** If you have more than one screen please put the other screens on the following slides.

Screen Name: HomeScreen

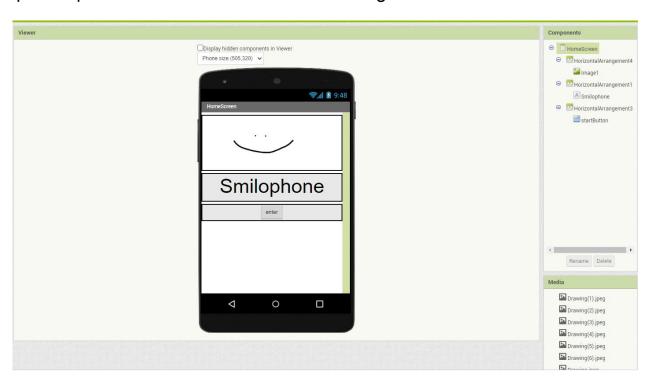

Please add several codes to each slide so I can see the codes. I do not want all codes on one slide because then the codes are not big enough for me to see.

Screen Name: HomeScreen

```
when startButton .Click
do open another screen screenName .Screen1 .
```

### **Designer View**

2nd screen - Screen Name: Screen1

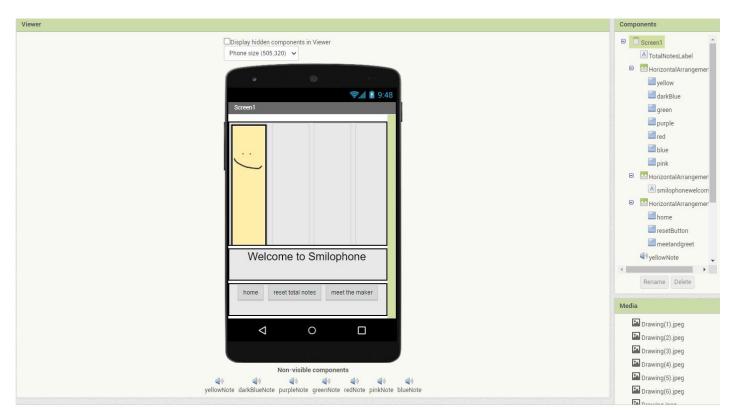

Continued blocks from Screen1.

```
meetandgreet . Click
 when
                                                                               home . Click
                                                                        when
 do
      open another screen screenName
                                              meetandgreet *
                                                                        do
                                                                              open another screen screenName
                                                                                                                      HomeScreen *
initialize global totalnotes to 0
                                                                         when resetButton .Click
    to update_totalnotes
                                                                             set global totalnotes to 0
     set global totalnotes v to 1
                                                                             set TotalNotesLabel •
                                                                                                             🏚 join
                                                           1
                                                                                                  Text to
                                                                                                                         Total notes played:
                                  get global totalnotes *
                                                                                                                        get global totalnotes
     set TotalNotesLabel •
                                                 Total notes played:
                          Text to
                                      ioin 🔯
                                                get global totalnotes *
```

Continued blocks from screen Screen1.

```
when darkBlue . Click
                                            when green . Click
        call darkBlueNote . Stop
                                                 call greenNote . Stop
        call darkBlueNote . Play
                                                 call greenNote . Play
        call update_totalnotes *
                                                call update_totalnotes *
when pink .Click
    call pinkNote . Stop
                                     when purple . Click
    call pinkNote . Play
                                          call purpleNote . Stop
                                                                      when yellow .Click
    call update_totalnotes
                                          call purpleNote . Play
                                                                           call yellowNote . Stop
                                         call update_totalnotes *
                                                                           call yellowNote . Play
 when blue Click
                                                                           call update totalnotes
      call blueNote . Stop
      call blueNote . Play
                                 when red . Click
     call update_totalnotes •
                                      call redNote . Stop
                                      call redNote . Play
                                      call update_totalnotes *
```

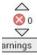

## **Designer View**

3rd screen - Screen Name: meetandgreet

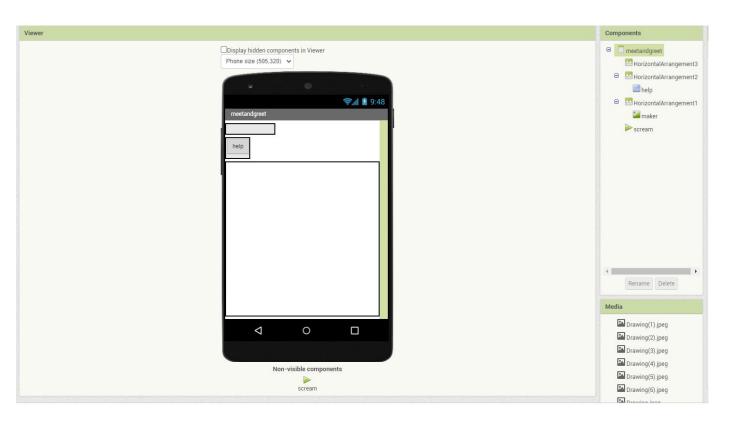

3rd screen - Screen Name: meetandgreet

```
maker - Click
when
                 Picture to Drawing 8_-removebg-preview.png •
    set maker
    if 😂
                       IsPlaying *
             scream *
          call scream •
                        .Stop
    then
          call scream *
                        Start
                       Picture to Drawing 8 -removebg-preview.png
          set maker
          call scream . Start
when help .Click
    open another screen screenName
                                  Screen1 *
when scream .Completed
                              Drawing 7_-removebg-preview.png •
    set maker •
                 Picture • to
```